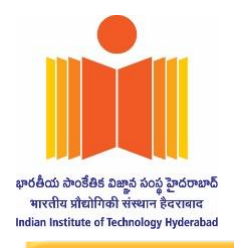

### **SINGLE TENDER**

#### Single Tender No: IITH/CHE/KSAHU/S/T010 Date: 08.05.2024

Indian Institute of Technology Hyderabad invites online bids (e-tender) in Single Bid for of the following item / service :

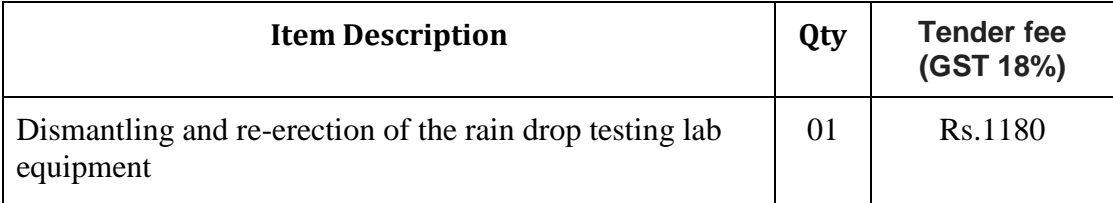

The Tender Document can be downloaded from <https://eprocure.gov.in/eprocure/app> OR Institute website- https://iith.ac.in/tenders

The bid is to be submitted online only through the E-procurement portal of <https://eprocure.gov.in/eprocure/app> up to the last date and time of submission of tender.

Schedule of Dates

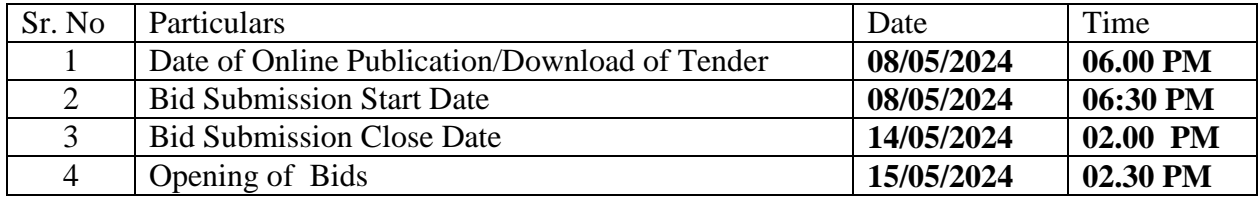

No manual bids will be accepted. All quotation should be submitted online through CPP Portal only ([https://eprocure.gov.in/eprocure/app\)](https://eprocure.gov.in/eprocure/app)

Any queries relating to the process of online bid submission or queries relating to CPP Portal in general may be directed to the 24x7 CPP Portal Helpdesk. The contact details of the helpdesk are +91 0120-4711 508, +91 0120-4200462, +91 0120-4001002, +91 0120-4001005 and [support](mailto:support-eproc@nic.in)[eproc@nic.in](mailto:support-eproc@nic.in)

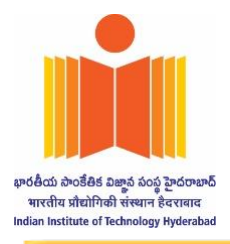

# **INSTRUCTIONS FOR ONLINE BID SUBMISSION**

The bidders are required to submit soft copies of their bids electronically on the CPP Portal, using valid Digital Signature Certificates. The instructions given below are meant to assist the bidders in registering on the CPP Portal, prepare their bids in accordance with the requirements and submittingtheir bids online on the CPP Portal.

More information useful for submitting online bids on the CPP Portal may be obtained at: <https://eprocure.gov.in/eprocure/app>**.**

## **REGISTRATION**

- 1) Bidders are required to enroll on the e-Procurement module of the Central Public Procurement Portal (URL: [https://eprocure.gov.in/eprocure/app\)](https://eprocure.gov.in/eprocure/app) by clicking on the link"**Online bidder Enrollment**" on the CPP Portal which is free of charge.
- 2) As part of the enrolment process, the bidders will be required to choose a unique usernameand assign a password for their accounts.
- 3) Bidders are advised to register their valid email address and mobile numbers as part of the registration process. These would be used for any communication from the CPP Portal.
- 4) Upon enrolment, the bidders will be required to register their valid Digital Signature Certificate (Class III Certificates with signing key usage) issued by any Certifying Authority recognized by CCA India (e.g. Sify / nCode / eMudhra etc.), with their profile.
- 5) Only one valid DSC should be registered by a bidder. Please note that the bidders are responsible to ensure that they do not lend their DSC's to others which may lead to misuse.
- 6) Bidder then logs in to the site through the secured log-in by entering their user ID / password and the password of the DSC / e-Token.

# **SEARCHING FOR TENDER DOCUMENTS**

- 1) There are various search options built in the CPP Portal, to facilitate bidders to search active tenders by several parameters. These parameters could include Tender ID, Organization Name, Location, Date, Value, etc. There is also an option of advanced search for tenders, wherein the bidders may combine a number of search parameters such as Organization Name, Form of Contract, Location, Date, Other keywords etc. to search for a tender published on the CPP Portal.
- 2) Once the bidders have selected the tenders they are interested in, they may download the required documents / tender schedules. These tenders can be moved to the respective 'My Tenders' folder. This would enable the CPP Portal to intimate the bidders through SMS / e- mail in case there is any corrigendum issued to the tender document.
- 3) The bidder should make a note of the unique Tender ID assigned to each tender, in case they want to obtain any clarification / help from the Helpdesk.

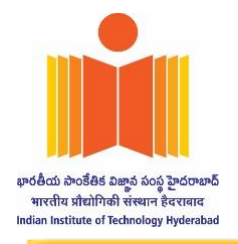

## **PREPARATION OF BIDS**

- 1) Bidder should take into account any corrigendum published on the tender document before submitting their bids.
- 2) Please go through the tender advertisement and the tender document carefully to understand the documents required to be submitted as part of the bid. Please note the number of covers in which the bid documents have to be submitted, the number of documents - including the names and content of each of the document that need to be submitted. Any deviations from these may lead to rejection of the bid.
- 3) Bidder, in advance, should get ready the bid documents to be submitted as indicated in the tender document / schedule and generally, they can be in PDF / XLS / RAR / DWF/JPG formats. Bid documents may be scanned with 100 dpi with black and white option which helps in reducing size of the scanned document.
- 4) To avoid the time and effort required in uploading the same set of standard documents which are required to be submitted as a part of every bid, a provision of uploading such standard documents (e.g. PAN card copy, annual reports, auditor certificates etc.) has been provided to the bidders. Bidders can use "My Space" or ''Other Important Documents'' areaavailable to them to upload such documents. These documents may be directly submitted from the "My Space" area while submitting a bid, and need not be uploaded again and again. This will lead to a reduction in the time required for bid submission process.
- **Note:** *My Documents space is only a repository given to the Bidders to ease the uploading process.If Bidder has uploaded his Documents in My Documents space, this does not automatically ensure these Documents being part of Technical Bid.*

### **SUBMISSION OF BIDS**

- 1) Bidder should log into the site well in advance for bid submission so that they can upload the bid in time i.e. on or before the bid submission time. Bidder will be responsible for any delay due to other issues.
- 2) The bidder has to digitally sign and upload the required bid documents one by one as indicated in the tender document.
- 3) Bidder has to select the payment option as "offline" to pay the tender fee / EMD as applicable and enter details of the instrument.
- 4) Bidder should prepare the EMD as per the instructions specified in the tender document. The original should be posted/couriered/given in person to the concerned official, latest by the last date of bid submission or as specified in the tender documents. The details of the DD/any other accepted instrument, physically sent, should tally with the details available in the scanned copy and the data entered during bid submission time. Otherwise the uploaded bid will be rejected.

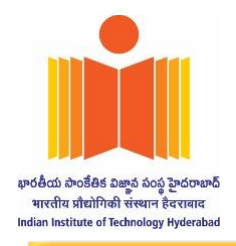

- 5) Bidders are requested to note that they should necessarily submit their financial bids in the format provided and no other format is acceptable. If the price bid has been given as a standard BoQ format with the tender document, then the same is to be downloaded and tobe filled by all the bidders. Bidders are required to download the BoQ file, open it and complete the white coloured (unprotected) cells with their respective financial quotes and other details (such as name of the bidder). No other cells should be changed. Once the details have been completed, the bidder should save it and submit it online, withoutchanging the filename. If the BoQ file is found to be modified by the bidder, the bid will be rejected.
- 6) The server time (which is displayed on the bidders' dashboard) will be considered as the standard time for referencing the deadlines for submission of the bids by the bidders, opening of bids etc. The bidders should follow this time during bid submission.
- 7) All the documents being submitted by the bidders would be encrypted using PKI encryptiontechniques to ensure the secrecy of the data. The data entered cannot be viewed by unauthorized persons until the time of bid opening. The confidentiality of the bids is maintained using the secured Socket Layer 128 bit encryption technology. Data storage encryption of sensitive fields is done. Any bid document that is uploaded to the server is subjected to symmetric encryption using a system generated symmetric key. Further this key is subjected to asymmetric encryption using buyers/bid opener's public keys. Overall, the uploaded tender documents become readable only after the tender opening by the authorized bid openers.
- 8) The uploaded tender documents become readable only after the tender opening by the authorized bid openers.
- 9) Upon the successful and timely submission of bids (i.e. after Clicking "Freeze Bid Submission" in the portal), the portal will give a successful bid submission message & a bid summary will be displayed with the bid no. and the date & time of submission of the bid with all other relevant details.
- 10) The bid summary has to be printed and kept as an acknowledgement of the submission of the bid. This acknowledgement may be used as an entry pass for any bid opening meetings.

### **ASSISTANCE TO BIDDERS**

- 1) Any queries relating to the tender document and the terms and conditions contained therein should be addressed to the Tender Inviting Authority for a tender or the relevant contact person indicated in the tender.
- 2) Any queries relating to the process of online bid submission or queries relating to CPP Portal in general may be directed to the 24x7 CPP Portal Helpdesk. The contact details of the helpdesk are +91 0120-4711 508, +91 0120-4200462, +91 0120-4001002, +91 0120-4001005 and [support-eproc@nic.in](mailto:support-eproc@nic.in).

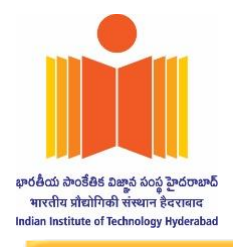

## **TERMS & CONDITIONS**

- 1. It may kindly be noted that your bid should:
	- **a.** Single Bid system (Technical Bid + Financial Bid)
- 2. The acceptance of the quotation will rest with the competent authority, who does not bind himself to accept the lowest quotation and reserves the right to himself to reject, or partially accept any or all the quotations received without assigning any reason**.**
- 3. Price quoted should be as per the BoQ and valid for a minimum period of 30 days from the date of opening of the quotation. The rate quoted should be free delivery at IITH Stores, Kandi 502285.
- 4. Complete specification with manufacturer's name and address should be given while quoting. Literature/Pamphlets should also be enclosed wherever applicable
- 5. In cases of agents quoting on behalf of the manufacturers, one agent cannot represent two manufacturers or quote on their behalf in a particular tender enquiry. One manufacturer can also authorize only one agent/dealer. There can be only one bid from the following:
	- i) The manufacturer directly or through one agent on his behalf; or
	- j) ii) Agent on behalf of only one principal.
- 6. In case the items in the enquiry are covered by any rate contract or running contract finalized by any other state or central Government, it should be specified in your quotation and accepted contract rates should also be mentioned.
- 7. e-Delivery / Delivery period: Service/ Software / Material should be delivered and installed within 30 days from the date of issue of work/ purchase order. The offered delivery period / lead time shall have to be strictly adhered to in case an order is placed.
- 8. Liquidated Damages Clause for delays: The applicable rate is 0.5% per week and maximum deduction is 10% of the contract price.
- 9. If the deliveries are not maintained and due to that account the purchaser is forced to buy the material at your risk and cost from elsewhere, the loss or damage that may be sustained there by will be recovered from the defaulting supplier.

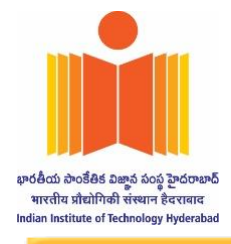

- 10. **Payment: No advance payments are allowed**
- a. INDIGENIOUS

For Indigenous items, 100% payment after providing the service to the satisfaction of the Institute/ Scientist/Technologist/Indenter/Professor etc.

- 11. Warranty & Maintenance contract / Validity of the Software: NA
- 12. Installation & Testing: The installation shall be completed within a week from the date of intimation regarding the arrival of the equipment in the institute. The installed system shall be performance tested at our premises in accordance with the manufacturer's/supplier's recommendation/specifications. Tests shall demonstrate the proper operation of the instrument and all components.
- 13. All supplies are subject to inspection and approval before acceptance. Manufacturer warranty certificates and manufacturer/Government approved lab test certificate shall be furnished along with the supply, wherever applicable.
- 14. Kindly furnish your PAN & GST Number etc. in your quotation for our records.
- 15. Conditional tenders will not be accepted.

### 16. ARBITRATION:

- a. Unless otherwise specified, in all cases of disputes which cannot be settled by mutual negotiations, the disputes or differences shall finally be settled and binding on both parties by arbitration in conformity with the rules of Indian Arbitration Act, 1940. All disputes or differences what so ever arising between the parties out of relating to the construction, meaning and operation or effect of the general terms and conditions including the Purchase Order or the breach thereof shall be settled by Arbitration Act, 1940 and the award made in pursuance thereof shall be binding on the parties.
- b. Performance of the purchase order shall continue during arbitration and any subsequent proceedings.
- c. The Jurisdiction and Venue of arbitration shall be Hyderabad. The Arbitrator will be the Director, IIT Hyderabad, or his nominee.
- 17. **Note for MSME/NSIC Bidder:** If in the view of bidder, any exemption /preference/ relaxation is applicable to them from any of the eligibility requirements, under any Rules / Guidelines/ Directives of Government of India, bidder may submit their claim for the applicable exemption /relaxation, quoting the valid Rule/Guidelines/ Directives with a copy of such notification. In this case the bidder must submit necessary and sufficient documents

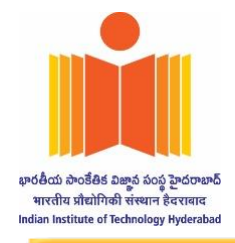

along with the technical bid, in support of their claim. The relevant and valid certificates in support of claim of exemption must be submitted along with the Technical Bid.

- 18. All disputes shall be settled in the courts of Hyderabad/Sangareddy only.
- 19. The Director, IIT Hyd reserves the right to accept the offer in full or in parts or reject summarily or partly and also reserves the right to cancel the tender at any stage without assigning reasons.
- 20. *Tender Fees :* Tender Fees of **Rs. 1,180/- (including 18% GST)** in the form of Demand Draft/Bankers cheque in the name of Director IIT Hyd, should be submitted. The Demand Draft/Bankers Cheque in original should be posted/couriered/given in person to the Stores & Purchase Section of IIT Hyd , before the last date of Opening of Technical Bid. In case of non-receipt of original document before the due date of opening of technical bid, the uploaded bid will be summarily rejected.

F**or Online Payment of EMD /& Tender Fees** : The EMD/Tender Fees can be also be paid online , the bank details are as follows:

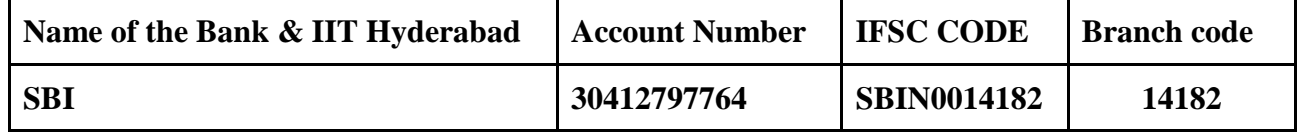

**The Online payment proof needs to be uploaded along with the Technical Bid.**

### **For any technical query related to enquiry you may to contact**

Prof. Kirti Chandra Sahu, Department of Chemical, Email: [ksahu@che.iith.ac.in](mailto:ksahu@che.iith.ac.in)

For Commercial query

Mr. Suresh Nair - Assistant Registrar, Email : [ar.purchase@iith.ac.in](mailto:ar.purchase@iith.ac.in)

Mr. K. Ramesh Kumar - Assistant Registrar, Email : [ar.stores@iith.ac.in](mailto:ar.stores@iith.ac.in)

Ms. D Chanchala Devi- Deputy Registrar, Email: [hos.snp@iith.ac.in](mailto:hos.snp@iith.ac.in)

With CC: office.stores@iith.ac.in

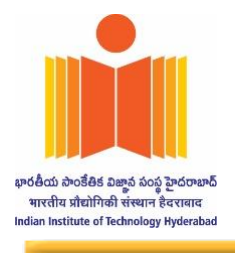

## **Annexure A**

### **Requirement / Scope of Work**

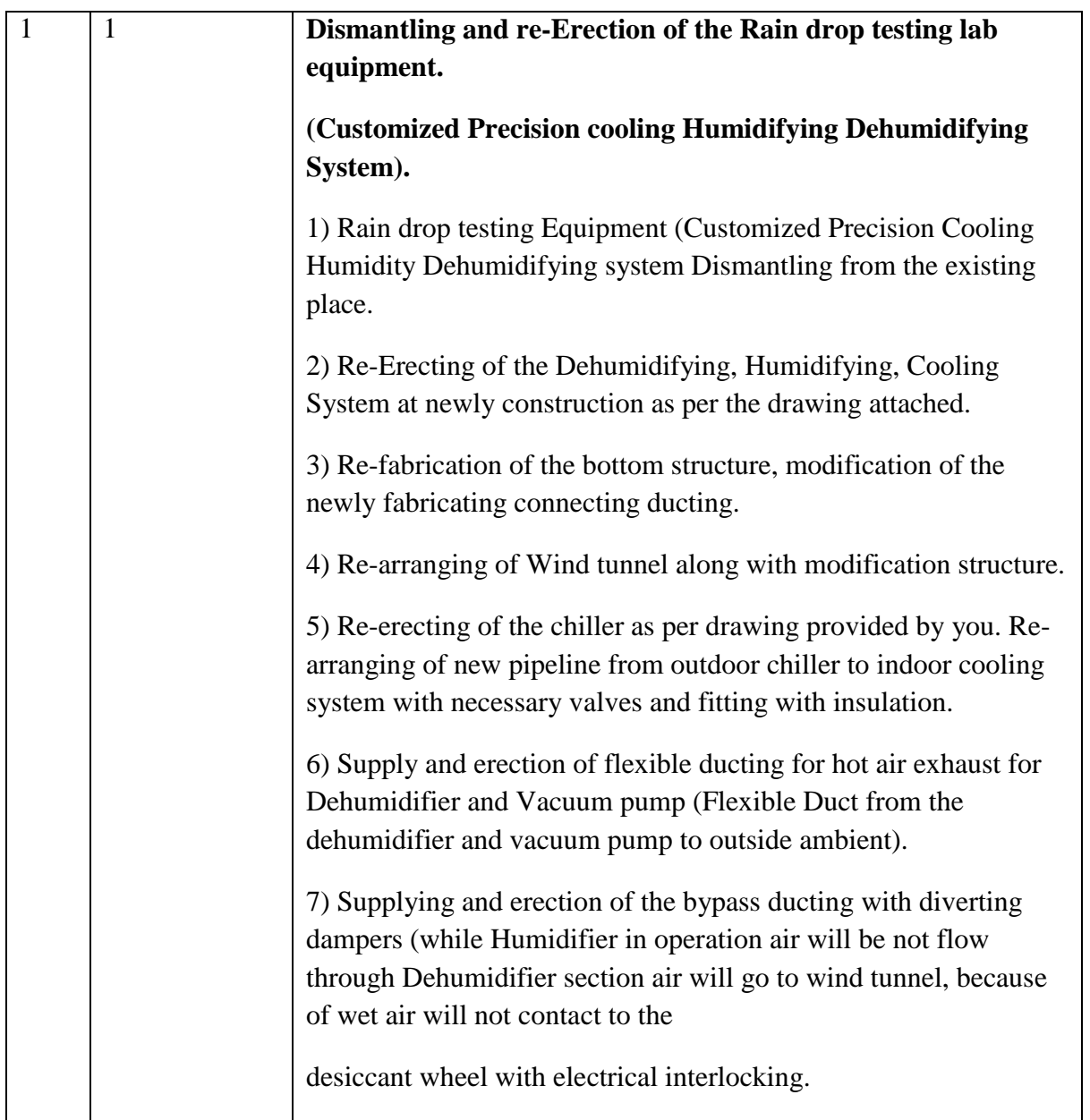

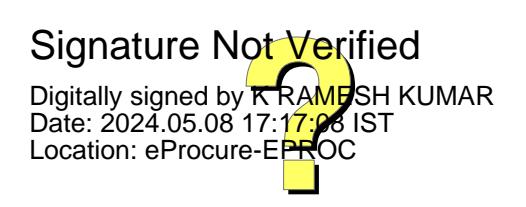